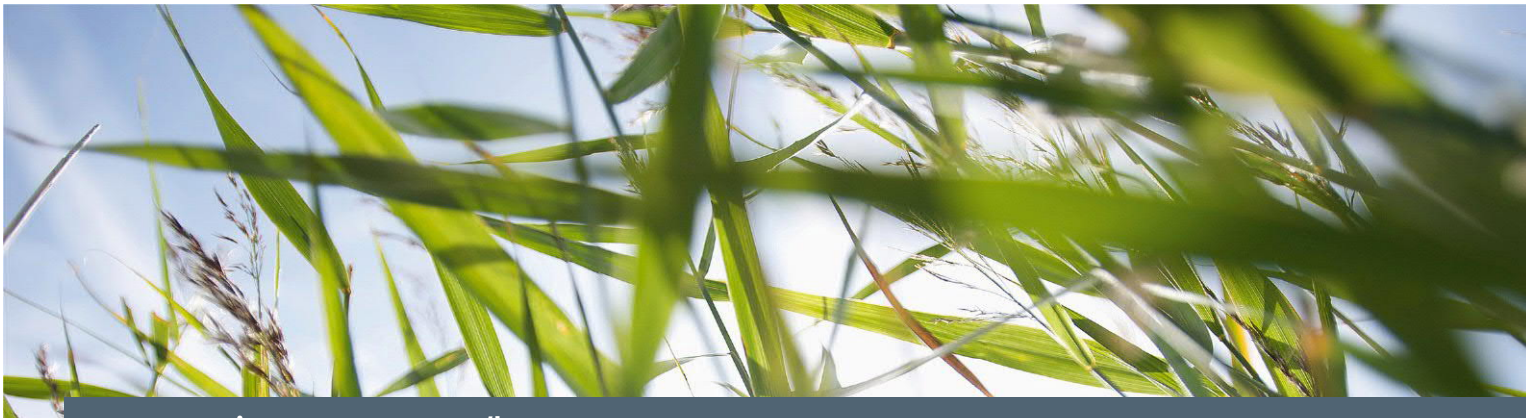

**www.siemens.com.au/btp**

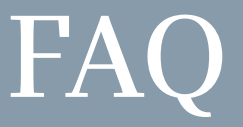

# **Metering – Magflo Meter –**

**How to setup and connect Magflo meter into a UC50?**

**Associated Product(s):** MAG5000 (7ME6910-…), MAG6000 (7ME6920-…), UC50…

### **Question**

How to setup and connect Magflo meter into a UC50?

#### **Answer**

Below is the diagram showing how to connect from the UC50 to the MAG5000.

## MAGFLO **TRANSMITTER**

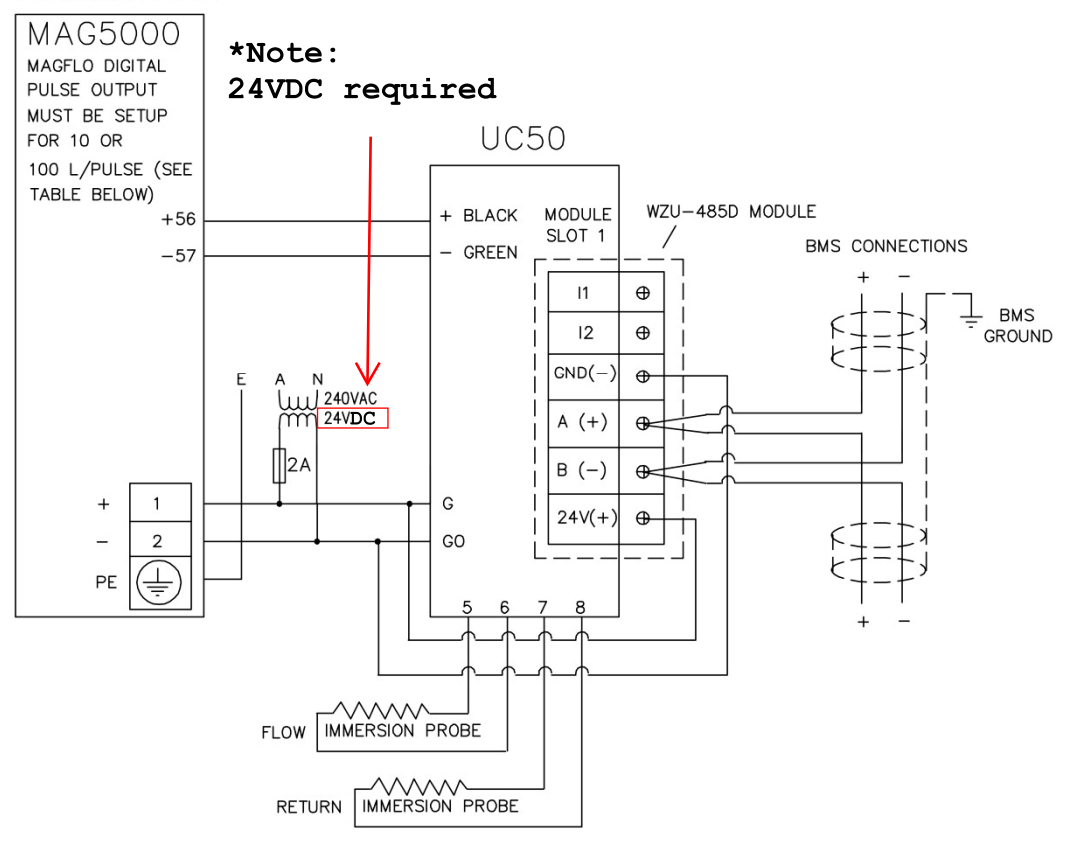

# **SIEMENS**

The below table shows the pulse input rate that needs to be set in the Magflo transmitter.

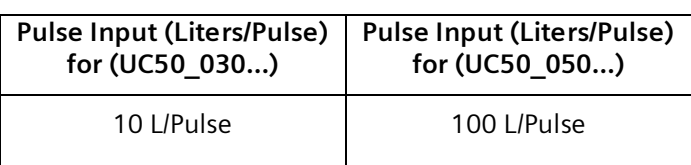

## Local user interface

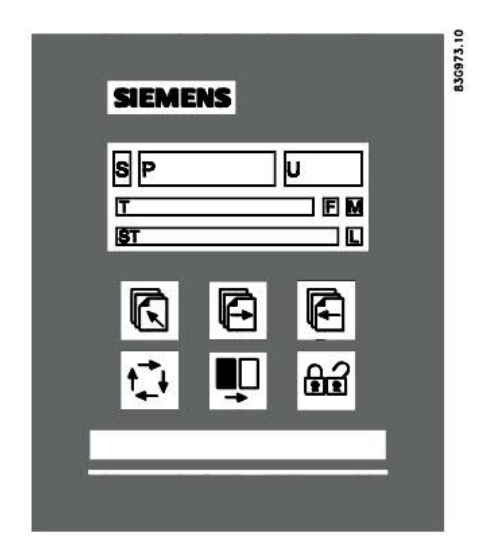

- S Sign field
- $\sf P$ Primary field for numeric value flow rate, Totalizer 1 or Totalizer 2)
- $\sf U$ Unit field
- $\mathsf T$ Title line with individual information according to operator or setup menu selected.
- **ST** Subtitle line which will either add information to the title line or keep individual information independent of the title line.
- $\mathsf F$ Alarm field. Two flashing triangles will appear in case of a fault condition.
- Mode field M
- Lock field  $\mathsf{L}$

#### Keypad

The keypad is used to set the flowmeter. The function of the keys is as follows:

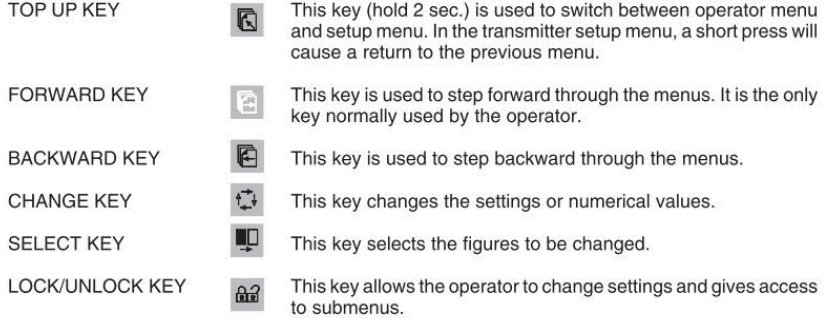

# **SIEMENS**

L: The lock field. Indicates the function of the lock key.

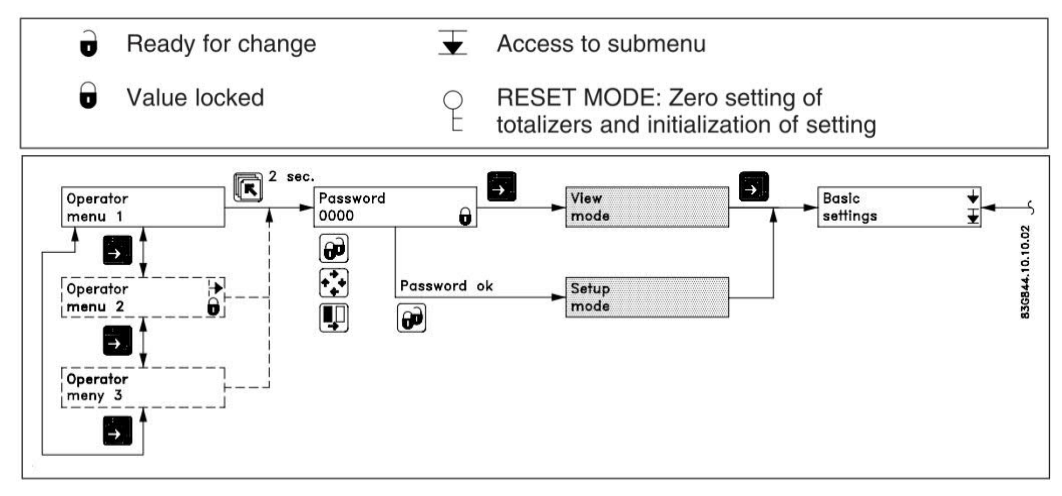

To set the pulse output in the Magflo transmitter

- **1.** Use the factory password (1000) to put the Magflo transmitter into Setup mode
- **2.** Go to the "Output" menu and find the "Digital Output" sub-menu.<br> **2.** Go to the "Digital Output" sub-menu.

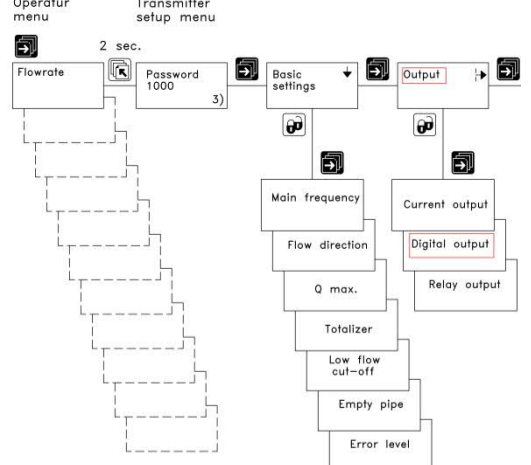

**3.** Select "Pulse" and then in "Volume/Pulse" put in either 10 l/Pulse or 100 l/Pulse (ensure to change units to "l/") depending on the version of the UC50… installed. This volume per pulse value will be displayed on the cover of the UC50…. (see image below).

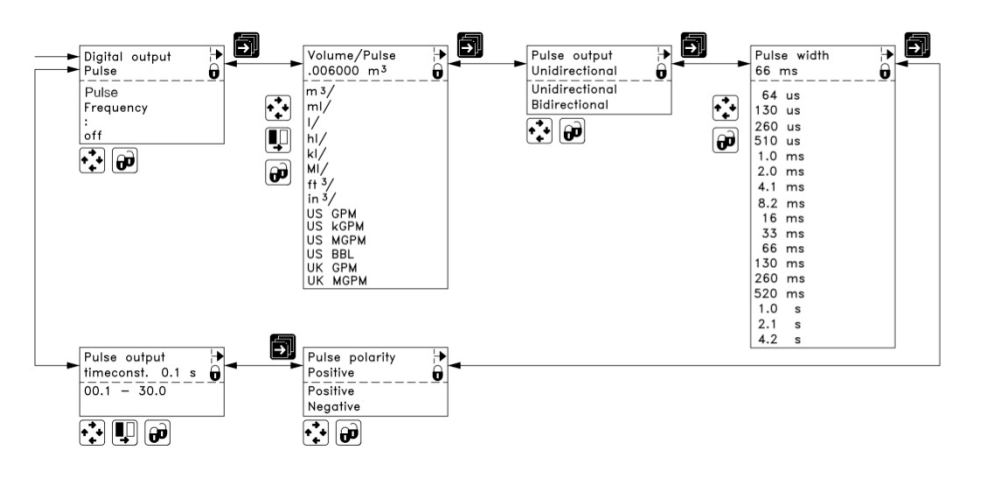

**Heat meter UC50-L050-EN06-E** EN 1434 clas  $KA1$  $F<sub>1</sub>$ Pulse value 100 l/pulse **INSTERNATION** old Content LCD Loop2 Mounting place flow sensor pulse value